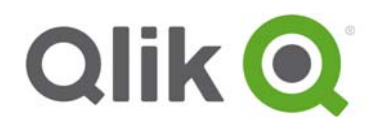

Release Notes

# **Qlik Sense 3.1 release notes**

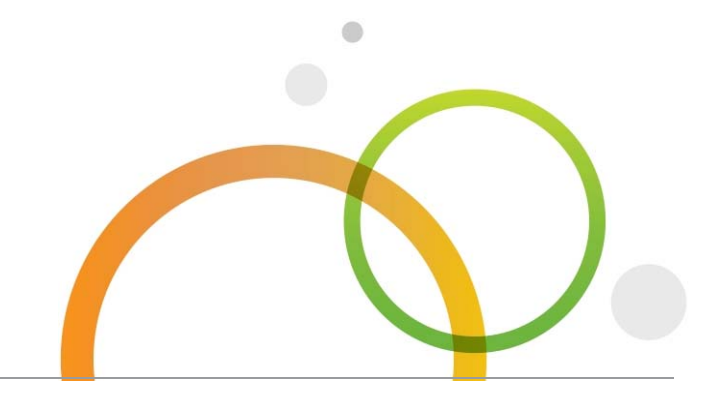

qlik.com

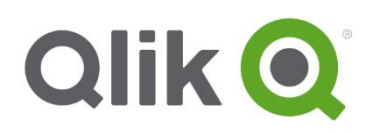

# Table of Contents

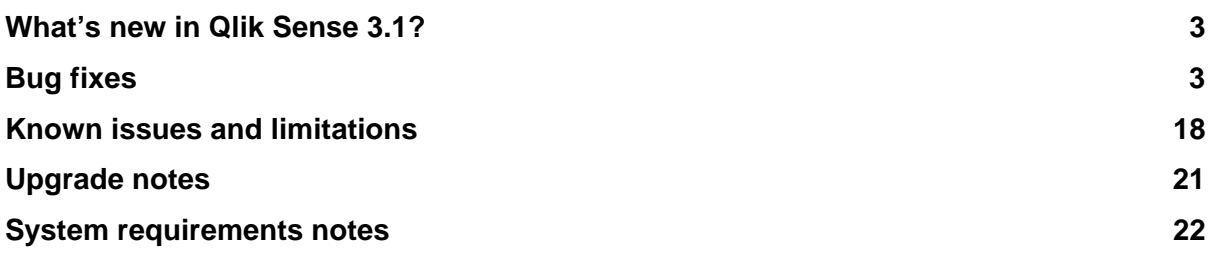

# **What's new in Qlik Sense 3.1?**

Please refer to the What's new section of the online help for information about the new and updated features of the Qlik Sense 3.1 release.

# **Bug fixes**

Qlik Sense 3.1 comes with fixes for the issues described below.

## **3.1 SR5**

## **Variable changes are not saved**

#### Jira issue ID: QLIK- 65420

Description: When developing apps in Qlik Sense Server, changes in variables were not stored in the app unless creating another visualization or saving the app using Save button in the data load editor open in another tab.

## **Hard to scroll in a table mashup**

Jira issue ID: QLIK-68569 Description: Under certain circumstances, scrolling did not work as expected in table mashups.

## **Mashups lead to a slow performance**

Jira issue ID: QLIK-70193 Description: Content on a page with mashups would load slowly.

## **No filter options in filter pane**

Jira issue ID: QLIK-71054 Description: Under some circumstances, options in filter panes would not be displayed.

## **UDC hangs when sync user from Excel or SQL server**

Jira issue ID: QLIK-71060 Description: The sync task would sometimes not succed after syncing manually a few times and changing table values in the UDC.

## **Skipvalidation does not work in Sense 3.1 SR4 Shared Persistence**

Jira issue ID: QLIK-71896 Description: The skipvalidation parameter in Qlik Sense 3.1 SR4 is ignored when upgrading or running a clean installation of Shared Persistence.

## **App crashing Engine when modifying script**

## Jira issue ID: QLIK-71964 Description: When user is editing an app's load script, the Engine crashes.

**This document covers the following releases:** 

- **Qlik Sense 3.1**  Release: September 20, 2016
- **Qlik Sense 3.1 SR1**  Release: October 11, 2016
- **Qlik Sense 3.1 SR2**  Release: November 21, 2016
- **Qlik Sense 3.1 SR3**  Release: December 1, 2016
- **Qlik Sense 3.1 SR4**  Release: January 2, 2017
- **Qlik Sense 3.1 SR5**  Release: February 2, 2017

## **Shared Persistence: Local admin user is not able to get any connection to DB**

#### Jira issue ID: QLIK-70286

Description: Repository database connections under certain conditions fail to be released after they are no longer needed. This can lead to unnecessary resource consumption and instability.

## **3.1 SR4**

#### **Not possible to run environment with only TLS 1.2**

## Jira issue ID: QLIK-53914

Description: TLS 1.2 is now supported however if using Shared Persistence, it is not possible to use TLS 1.2 to encrypt traffic to the Postgres Database. TLS 1.2 is a global setting that might influence other parts of the system such as connecting to data sources or communicating with Qlik Sense external services. Some manual configuration steps are required, please see support article 000027217.

## **ProductVersion() function returns wrong version information**

Jira issue ID: QLIK-66619 Description: The ProductVersion() script or chart function would return a version number other than the commercial version number of Qlik Sense.

## **Repository service takes too long to start/restart on Windows 2008/2012/2016 using Synchronized Persistence**

Jira issue ID: QLIK-69338

Description: Proxy, Scheduler, Printing and Engine services were in stopped state after synchronized persistence silent installation.

## **Error message: "User sync engine error; abruptly shut down. The operation has timed out."**

Jira issue ID: QLIK-69450 Description: After the error message about user sync engine, the UDC sync would not happen correctly unless the repository service was restarted.

## **Security rule wizard is not using the right values for the condition**

Jira issue ID: QLIK-70255

Description: When updating a security rule using the wizard, an invalid rule would sometimes be created, that had to be edited manually in order to work.

## **Rule engine fails to evaluate rule**

Jira issue ID: QLIK-70404

Description: Creating a rule with a custom property, many-to-many relation and involving objects that can't have custom properties in the resource filter would cause rule engines evaluation to fail.

## **App corrupted in Qlik Sense Desktop**

#### Jira issue ID: QLIK-70701

Description: During multiple reloads, apps would sometimes become corrupt in Qlik Sense Desktop version 3.1 SR3.

## **3.1 SR3**

## **Access-Control-Allow-Origin: CORS security vulnerability**

Jira issue ID: QLIK-63251 Description: In some cases, the "Access-Control-Allow-Origin" included in the response header was not correct.

## **Active Directory Federation Services as the identity provider not working with user.environment.group**

Jira issue ID: QLIK-67055 Description: Environment attributes were not supported to give access for export, publish and duplicating apps.

## **App file cannot be opened**

Jira issue ID: QLIK-68408 Description: Under some unusual circumstances, an error would be produced when trying to open an app after a reload.

## **Not possible to use Rules using custom property on reference**

Jira issue ID: QLIK-69555 Description: Under shared persistence rules using custom properties did not function and generated an error in the logs.

## **Incorrect SAML shared persistence metadata exported when not using a virtual proxy prefix**

Jira issue ID: QLIK-69841 Description: It was not possible to use SAML on virtual proxies without prefixes.

## **3.1 SR2**

## **Unable to access licensed content**

Jira issue ID: DS-2314 Description: Licensed Data Market data could not be accessed.

## **Getting an error when exporting story to pdf or PowerPoint**

Jira issue ID: QLIK-48002 Description: When exporting a story to pdf or PowerPoint, an error would sometimes be produced.

## **Error when setting "variable name" using a name of an object ID on a UI element (extensions)**

Jira issue ID: QLIK-48104 Description: When a user tried to get a variable through the capability API right after opening an app, an error would be produced.

## **Exporting sheet to pdf does not include images**

Jira issue ID: QLIK-50036

Description: When exporting a sheet with a "Text and image" object containing an image (jpg) to pdf in Qlik Sense Enterprise, the image would be replaced with a small picture icon.

## **Charts in full screen with high dpi can't be exported to pdf**

#### Jira issue ID: QLIK-51004

Description: Exporting some charts in high resolution (300 dpi) to pdf would result in a blank pdf or that visualizations were incomplete.

#### **Temporary file will remain in the temp folder when exporting app from QMC**

Jira issue ID: QLIK-51902 Description: When starting to export an app from the QMC and then cancelling the export operation, temporary files would not be cleared from the Temp folder.

#### **Random failure of reload**

Jira issue ID: QLIK-55489 Description: LOAD statements using Exists function could randomly fail a reload when processing loaded data in large scale parallel mode.

#### **Export story to pdf does not show all rows in a table from snapshot**

Jira issue ID: QLIK-55859

Description: When a snapshot of a table with a number of rows was included in a story, the last couple of rows would not be included when the story was exported to pdf.

#### **Exporting story creates an error 404 (Not Found)**

Jira issue ID: QLIK-57218

Description: Under some circumstances, exporting stories to pdf or PowerPoint would result in an error.

## **Unhandled error when a user has create access but no read access to an entity**

Jira issue ID: QLIK-58492

Description: A security configuration of a system could be set up to give users create access but no read access to entities. This configuration caused unhandled errors.

#### **Can't clear selection in one field**

Jira issue ID: QLIK- 58527 Description: Selecting or clearing a field would sometimes not be possible just after a reload.

#### **Export story to pdf is clipping table boxes**

Jira issue ID: QLIK-59096 Description: When a story with table boxes was exported to pdf, the table box would be truncated.

## **Export story to pdf adding mini chart to bar charts**

Jira issue ID: QLIK-59097 Description: When as story with a bar chart without mini chart was exported to pdf, a mini chart would be displayed in the pdf.

## **Pivot table using "Indent rows" renders with truncation**

Description: When "Indent rows" was used for a pivot table, columns would be truncated and a scrollbar would be displayed. Now it's possible for the user to adjust the ratio to a desired value.

## **Layer fidelity / opacity not maintained on export to pdf or PowerPoint**

Jira issue ID: QLIK-59605 Description: Layer fidelity/ opacity in a story would not be maintained when exporting to pdf or **PowerPoint** 

## **Direct Discovery Count Distinct giving unexpected results**

Jira issue ID: QLIK-60628 Description: A count distinct on a text field in a database using direct discovery would show incorrect results.

## **Disabled tasks get logged as ERRORs in the Service\_Scheduler logs**

Jira issue ID: QLIK-60665 Description: A disabled task would under certain circumstances generate errors about failed reloads in the service scheduler logs.

## **Not possible to click inside the integrated hub**

Jira issue ID: QLIK-61807 Description: It wasn't possible to click on anything when using a Microsoft web browser control integration.

## **Unspecific error message when load-balancing fails**

Jira issue ID: QLIK-61861

Description: When load-balancing failed because no engine services were running/broker service did not respond/the requested app did not exist, a generic error message would be displayed instead of a helpful error message.

## **Conditions removed when changing resource filter**

Jira issue ID: QLIK-61986 Description: When a editing an existing resource filter, conditions would be removed.

## **App size does not reduce after resident load and drop table**

Jira issue ID: QLIK-62909 Description: When dropping a table after running a resident load, the size of the app would not decrease.

## **Export story to PowerPoint via presentation mode drops several columns**

Jira issue ID: QLIK-62923 Description: When exporting a story to PowerPoint from presentation mode, several columns would be excluded.

## **Authentication with .\username does not allow to logout and does not show user name in the hub**

Jira issue ID: QLIK- 63237 Description: When specifying a dot as directory instead of ServerName (form login), it wasn't possible to log out and the username wouldn't be displayed.

## **Reload not properly notified to clients**

Jira issue ID: QLIK-63361 Description: When reloading an app, connected clients were not properly notified. Issue revealed by using reload-intense client extensions (i.e. not our regular clients).

## **Not possible to define data connection when password includes "+" character**

Jira issue ID: QLIK-63479

Description: When using a "+" character in the password while connecting to a PostgreSQL database via the ODBC driver, access to the data source was denied when attempting to create the connection in the load script.

## **User Directory sync + creation of users on the fly can possibly create duplicate user entry in database**

Jira issue ID: QLIK-63501

Description: Performing User Directory sync at same time as opening the hub could cause the user to exist twice in the database.

## **Qlik Sense Desktop shows unknown error after installation**

Jira issue ID: QLIK-63575

Description: Under some circumstances, unknown error would be displayed upon starting Qlik Sense Desktop, and Qlik Sense Desktop wouldn't start.

## **Layout of sheets were corrupted**

Jira issue ID: QLIK-63664 Description: Some existing sheets and dashboards were affected in a bad way because of a new card layout.

## **App size is wrong when exporting from QMC**

Jira issue ID: QLIK-63683 Description: When the script was modified in the data load editor, the correct app size would not be displayed in the QMC.

## **Table scrollbar disappears**

Jira issue ID: QLIK-63869

Description: When scroll bar was used to scroll up and down a table couple times, the scroll bar would disappear, and it became impossible to move up and down the table.

## **Mashup: Scrollbar and selection bar don't work as expected**

Description: The right-hand scrollbar and the selection bar at the top of the page would sometimes not be available for mashups.

## **Default monitor apps don't reload**

Jira issue ID: QLIK-64507 Description: Under some circumstances, the default apps License Monitor and Operations Monitor wouldn't reload.

## **Cannot open external URLs from Qlik Sense Desktop**

Jira issue ID: QLIK-64514 Description: When using Google Chrome as a web browser and attempting to open links to external URLs from Qlik Sense Desktop, the web browser would under certain circumstances terminate.

## **Unable to download script log in QMC task**

Jira issue ID: QLIK-64609 Description: The button for downloading the script log was greyed out in a shared persistence multinode cluster.

## **Story with custom object is exported as "Invalid visualization"**

Jira issue ID: QLIK-64659 Description: Exporting stories with custom objects to PowerPoint would sometimes result in invalid visualizations.

## **Non-existing user created when logging in from a non-Windows device**

Jira issue ID: QLIK-64707 Description: It was possibe to create a user in a non-existing domain when logging in from a non-Windows device.

## **Error message for failing app import not relevant**

Jira issue ID: QLIK-64754 Description: When import of an app failed, the error message did not provide relevant reference to the root cause.

## **Cannot export app containing comma character in the app name**

Jira issue ID: QLIK-64823 Description: When using Google Chrome as a web browser, it would not be possible to export an app if there was a comma character in the app name.

## **Map visualization export file without map background**

Jira issue ID: QLIK-64984 Description: When disconnected from Internet, exporting a map visualization to pdf or PowerPoint would result in the map background not being included in the file.

## **Duplicate extension in Dev Hub does not duplicate all files/folders**

Description: When duplicating an extension from the Dev Hub, if the original extension included a 'js' folder, this folder wasn't included in the duplicate.

## **Import of apps failed after upgrade**

Jira issue ID: QLIK-65190 Description: After upgrading from an earlier Qlik Sense version, an app could not be imported under certain circumstances.

#### **POST request does not work**

Jira issue ID: QLIK-65192 Description: The POST method would not work when using the Qlik REST connector with a certain version of Qlik Sense.

## **Engine stops if its port is changed**

Jira issue ID: QLIK-65327 Description: Changing the default port (4747) to another port in the QMC would cause the engine to stop.

#### **Adding data to an app fails while offline**

Jira issue ID: QLIK-65335

Description: When the computer running Qlik Sense was disconnected from the network, it would not be possible to add data to the app, and Qlik Sense became unresponsive.

#### **Widgets causing slow performance**

Jira issue ID: QLIK-65370 Description: When using Internet Explorer 11, and adding widgets to a sheet, performance would get slow.

#### **App table in QMC showing less apps than should be in the table**

Jira issue ID: QLIK-65382 Description: When using a rule to filter a large amount of apps (more than 200), not all apps would show in the QMC under some circumstances.

#### **Different group names from the same domain**

Jira issue ID: QLIK-65438

Description: Some Active Directory groups would in some cases be displayed with the simple domain name, but others in the same domain would be displayed with the full domain name (as if it belonged to another domain).

## **500 Internal Engine Error when using Virtual Proxy Prefix of /engine/**

#### Jira issue ID: QLIK-65451

Description: When using "engine" as a virtual proxy prefix, the user would be prompted with a 500 Internal server error.

## **Dynamic rendering of visualizations in 3.0.1 no longer working**

Jira issue ID: QLIK-65680 Description: Using a ng-repeat command within Visual Studio no longer worked when creating mashups.

## **Table is showing duplicated fields sometimes**

Jira issue ID: QLIK-65708 Description: Tables would sometimes show duplicated fields when using a tablet.

## **Ghost rows containing NULL values added to visualizations**

Jira issue ID: QLIK-65843 Description: When using section access in an app, charts would sometimes show unexpected null values.

## **qvf\*.tmp and qvf\*.tmp.qvf in temp folder**

Jira issue ID: QLIK-66011 Description: Some temporary files would not be cleared from the temp folder after apps being created.

## **Unable to use views in ODBC UDCs**

Jira issue ID: QLIK-66064 Description: Not possible to use a combination of tables and views in SQL for synchronizing of users.

## **Custom Properties truncates long values in the QMC with no way to see the full actual value when set to its property**

Jira issue ID: QLIK-66065

Description: Custom Properties values in the QMC were truncated if the length of the string/value was more than 15 characters. The full value could not be seen when set to a property as there was no tool tip.

## **Qlik Sense does not verify the incoming SAML Assertion**

Jira issue ID: QLIK-66464 Description: It was possible to insert a custom certificate in the SAML assertion.

## **Pie chart pop up is sometimes not shown**

Jira issue ID: QLIK-66490 Description: When selecting negative/zero values duplicated fields and hovering the mouse over a pie chart, the pop up is sometimes not shown.

## **Qlik Sense Desktop app size keeps growing**

Jira issue ID: QLIK-66493 Description: The size of an app created with Qlik Sense Desktop would keep growing when data was added, but the app size wouldn't decrease when data was removed.

## **Table rename is not reflected on bubble**

Description: When existing tables were renamed, the table name in the Associations view of the data manager would not be updated.

#### **ProductVersion() function returns wrong version information**

Jira issue ID: QLIK-66619

Description: The ProductVersion() script or chart function would return a version number other than the actual version number of Qlik Sense.

## **Pressing Alt or F10 freezes Qlik Sense Desktop**

Jira issue ID: QLIK-66653 Description: When pressing Alt or F10 while running Qlik Sense Desktop in Qlik Sense Browser, the user interface would freeze, and had to be terminated using the task manager.

#### **Qlik Sense Desktop freezes when adding data to app with Japanese name**

Jira issue ID: QLIK-66907 Description: When data was added to an app with a Japanese app name, Qlik Sense Desktop would freeze.

#### **Legend does not show format values**

Jira issue ID: QLIK-67064 Description: In Qlik Sense Desktop, some format values of legend would not show for library measures.

## **Validation needed for virtual proxy prefix**

Jira issue ID: QLIK-67126 Description: The QMC/hub could not be accessed when http:// or https:// was included as a virtual proxy prefix.

## **Memory not released when navigating in app**

Jira issue ID: QLIK-67129 Description: Memory was sometimes still consumed even though objects were no longer used.

#### **Texts and widgets misplaced on sheet**

Jira issue ID: QLIK-67140 Description: Some objects had too much white-spacing.

#### **Variable definition is removed on chart dimension after reload**

Jira issue ID: QLIK-67251 Description: When using an expression for a visualization, where the expression was defined without a preceeding "=" and referring to a field, the expression would be replaced with the name of the referred field after a reload.

#### **Word wrap doesn't work with long column names**

Jira issue ID: QLIK-67348 Description: For pivot tables, word wrap didn't work properly.

## **Performance affected when using custom connector**

Jira issue ID: QLIK-67371 Description: When sending requests through a custom connector, performance would slow down .

## **An authentication popup is displayed when accessing load editor with ticket authentication**

Jira issue ID: QLIK-68468 Description: An authentication popup would be displayed when accessing the data load editor with ticket authentication, even though the user was already authenticated.

#### **Condition calculation not working on tree chart**

Jira issue ID: QLIK-67954 Description: Even if the calculation condition for a tree chart was set to false() the calculation was done.

#### **Qlik Sense .Net SDK loads all assemblies**

Jira issue ID: QLIK-68497 Description: Performance and memory consumption was affected.

#### **Data is not updated on nodes where the app is loaded**

Jira issue ID: QLIK-69551 Description: In some circumstances apps could retain a previous version's data model on a rim node after a publish and replace operation had completed.

## **SAP extractor Err Error : could not retrieve the connection handle**

Jira issue ID: SAP-823 Description: SAP Extractor version 6.1.2 also extracting a few number of rows lost the connection handle.

#### **DSO Connector doesn't recognize the native SAP Field "0DATEFROM"**

Jira issue ID: SAP-832 Description: It was not possible to read the field "0DATEFROM" (a native field from SAP) from a SAP Business Warehouse through the DSO connector.

#### **SAP BAPI connector truncating special characters**

Jira issue ID: SAP-870

Description: SAP BAPI connector would truncate data and omit the special characters for some columns, while in other cases, columns with the same special characters would be dropped.

## **3.1 SR1**

## **Engine crashing when doing a search in Operation Monitor just after it is reloaded with new data**

Jira issue ID: QLIK-61990

Description: An internal engine error would be produced when searching in Operations Monitor just after a reload.

## **Qlik Sense 3.1.0 installer shows wrong version information in confirmation screen**

## Jira issue ID: QLIK-66461

Description: When installing or repairing Qlik Sense 3.1.0, the confirmation dialog would display a different version number than 3.1.0.

## **Authentication with .\username does not allow to logout and does not show user name in the hub**

Jira issue ID: QLIK- 63237

Description: When specifying a dot as directory instead of ServerName (form login), it wasn't possible to log out and the username wouldn't be displayed.

## **3.1**

## **Totals shown for a measure even when the Totals function is set to "None"**

Jira issue ID: QLIK-32784

Description: If a table contained more than one measure, setting Totals to None for one measure would still display Totals for that measure.

## **While scrolling, object title and object selection on the bottom disappear**

Jira issue ID: QLIK-39736 Description: While scrolling on an iPhone, object title and object selection scroll on the bottom disappeared when it scrolled to the middle of the screen.

## **Sense daily task triggers honor UTC not local time**

Jira issue ID: QLIK-44184, QLIK-53793 Description: Daily and weekly tasks would be triggered according to UTC and not consider daylight saving time.

## **Search: Not showing all entries when using parentheses**

Jira issue ID: QLIK-45768 Description: Searching for words containing parentheses would not return expected results.

## **Documentation for /qrs/sync/snapshot/restore when restoring a multi-node environment**

Jira issue ID: QLIK-53856 Description: Improved documentation for multi-node environment restore from backup.

## **RootAdmin disabled/inactive after a faulty UDC LDAP filter sync**

Jira issue ID: QLIK-57572 Description: It would be possible to create a UDC filter that did not include RootAdmin, resulting in RootAdmin being disabled.

## **Locking and unlocking selections**

Jira issue ID: QLIK-57725 Description: Documentation improved on locking selections in the app.

## **The search function can't find the path to cached searches on the disk**

Jira issue ID: QLIK-58770 Description: Search indexes would not be created when apps are stored on a server location.

## **Extension API returns cached result from previous selection**

Jira issue ID: QLIK-58847 Description: Custom visualization extensions might in some cases have kept selections in the cache after the selection had been cleared.

## **Node services not listening on IPv4 AND IPv6 at the same time**

Jira issue ID: QLIK-58979 Description: In a pure IPv6 environment, load balancing on the default virual proxy would not work if it was load balancing to a Rim node.

## **No app is displayed in the hub when using Slash (/) in prefix name**

Jira issue ID: QLIK-59095 Description: Apps created with a / character in the name would not show in the Hub.

## **Ops Monitor not reloading on Rim nodes**

Jira issue ID: QLIK-59846 Description: Operations Monitor with default connection strings failed to reload in a multinode environment where the Central is not a reload node.

## **Not possible to re-align measures within a Text & Image object**

Jira issue ID: QLIK-59978 Description: It would not be possible to realign measures in a Text & Image visualization.

## **Sorting secondary axis measure above Dimension Chart lost color**

Jira issue ID: QLIK-60720

Description: Having one dimension using master Items, and 3 measures where 2 are primary axis and one is secondary axis, when changing the sort order, with secondary axis above the dimension, the graphic's colors are not displayed correctly.

## **Security Rules: Actions do not reflect the same as the main page of Security Rules**

Jira issue ID: QLIK-60722

Description: Depending on which resource filter is used, the option of actions were reduced once you hit apply. Then when you go to the main page of Security Rules, it shows all the actions selected.

## **Images added with SDK, when exported to PDF, missing**

Jira issue ID: QLIK-60727 Description: When using SDK 2.2 and attaching an image to an App it would display in Sense Desktop. If the Image is exported to PDF, the image would be blank.

## **Qlik Sense Desktop can't open with all network interfaces disabled**

Description: It would not be possible to open Qlik Sense Desktop if all network interfaces were disabled on the computer.

#### **Missing label for warning message qmc.resourceType.App.warnings**

Jira issue ID: QLIK-61282 Description: There was a label missing for an app warning message in the QMC.

#### **Clean Up script update**

Jira issue ID: QLIK-61322, QLIK-61458, QLIK-61712 Description: Qlik Sense Database Clean-Up Script updated to work with Qlik Sense 3.0.

#### **Legacy mode in Sense 3.0 does not work**

Jira issue ID: QLIK-61452 Description: Cannot use the Execute command on Qlik Sense Enterprise even if Legacy mode is activated.

#### **Bookmark API description string in create method is lost**

Jira issue ID: QLIK-61466

Description: When logging on to the Hub using form authentication using the .\username format, an error message with the text "Cannot read property 'attributes' or undefined" might be displayed.

#### **Variable loading error**

Jira issue ID: QLIK-61467 Description: In some cases, where a script variable is removed and converted to a user variable, the user variable would not be updated by the script.

## **Bookmark API description string in create method is lost**

Jira issue ID: QLIK-61469 Description: When creating a bookmark using the app.bookmark.create method, the description parameter might not save correctly.

#### **Hub randomly won't start after reboot**

Jira issue ID: QLIK-61474 Description: The hub would in some cases not start after a reboot or sleep/hibernation of the computer.

#### **ODBC data preview is not working anymore**

Jira issue ID: QLIK-61478 Description: When connecting to an Access database using ODBC the data preview would be empty.

## **Debug window not updating to reflect changes in include file**

Jira issue ID: QLIK-61499

Description: Changes to include scripts are not reflected in the debugging window of the data load editor.

#### **Keyboard hidden after some seconds when searching on iPad**

Jira issue ID: QLIK-61524

Description: When navigating and searching on a field with iPad the keyboard was immediately hidden and user could not edit the filter.

#### **Can't associate concatenated table to regular table in bubble view**

Jira issue ID: QLIK-61579 Description: It was not possible to associate a concatenated table to regular table in Data Manager Associations view when non-qualified field names matched.

#### **Binary load generating null data**

Jira issue ID: QLIK-61698 Description: In some cases, a binary load in combination with resident loads would result in data not being loaded as expected.

## **Autogenerated "month" produces numbers**

Jira issue ID: QLIK-61732 Description: Auto-generated Month fields would display numbers corresponding to the month (1,2,3…) in a chart, instead of 3-letter month names as expected.

#### **Bookmark API not working as expected**

Jira issue ID: QLIK-61765 Description: The create bookmark method of the Bookmark API did not take in account second and third parameters.

## **"Convert to" option for extension object not present**

Jira issue ID: QLIK-61817 Description: The option to convert between visualization types would not be available for extension objects.

#### **DoSave(qFilename) discards sheets, keeps data and load script**

Jira issue ID: QLIK-61876 Description: Using the Engine API via the .NET SDK connecting to a Qlik Sense Desktop instance, when saving with DoSave(qFilename), the sheet objects are discarded, and the app appeared empty.

## **Blank error message when websocket white list is not configured**

Jira issue ID: QLIK-62039 Description: If the websocket white list was not configured, resulting in no connection to the server, a blank error message was displayed.

## **Sync rule creates error when you preview before applying it**

Jira issue ID: QLIK-62064 Description: If you created a sync rule, edited it and then selected Preview, an error was displayed.

## **Unexpected values shown as custom properties in QMC**

Jira issue ID: QLIK-62542 Description: User custom properties in QMC displayed some unexpected values.

#### **Selection value popup is hidden by label**

Jira issue ID: QLIK-62887 Description: Selection value popups in a linechart would sometimes be hidden by a label.

#### **Colors settings are gone after upgrade to 3.0.1**

Jira issue ID: QLIK-62894 Description: Colors settings of scatter plot returned to default after upgrade.

#### **App column width causes hang**

Jira issue ID: QLIK-63038 Description: Changing the column width of a Table visualization would sometimes lead to the app hanging.

#### **Crash on variable.getContent API after upgrade to v3**

Jira issue ID: QLIK-63789 Description: After upgrading to Qlik Sense 3.0, a mashup might have crashed if the variable.getContent method was called.

## **Known issues and limitations**

The following issues and limitations were identified at release time of Qlik Sense 3.1. The list is not comprehensive; it does however list all known major issues and limitations. We expect to have the issues fixed in future versions.

## **Clients**

- The Exists function now requires the field\_name to be loaded before its values are evaluated with the exists function. If the field name you are evaluating is not yet loaded, you will receive a script error. The previous behavior was that the function returned neither TRUE nor FALSE, but NULL instead, so the result was dependent on the NULL handling of the surrounding context/expressions. **Workaround**: Use FieldNumber('field ') to check the existence of the field before you use the field in an Exists.
- Exporting a chart as an image, using a DPI setting different from the default, may result in an unexpected output.
- If you change the orientation of a Gauge chart from Custom > horizontal to Auto, and then export to PDF, the exported version might be depicted in vertical orientation.
- If using the on screen touch keyboard within the Add Data Wizard in docked mode on a Windows Tablet, the keyboard may cover much of the screen making it impossible to edit. **Workaround**: Use the keyboard in standard mode (not docked).
- It might not be possible to scroll to the beginning or to the end in the Expression editor when using an Android tablet.
- If running Qlik Sense on a Nexus 5 phone using Google Chrome version 41, input fields will not work as expected. **Workaround**: Fixed in later version, so use Google Chrome version 55
- On iPhone, it is not possible to use the toolbar in landscape because the iOS user interface covers/hides it.
- Generation of the test script by pressing Ctrl+00 does not work in Qlik Sense Desktop environment when using Google Chrome or the QlikBrowser on hybrid devices. **Workaround**: Launch Qlik Sense Desktop in Internet Explorer.
- Maps may take a long time to display if the association between the first dimension and the geographical field results in a large number of items.
- Internet Explorer supports a maximum of six web socket connections. **Workaround:** See https://msdn.microsoft.com/library/ee330736(v=vs.85).aspx
- If you convert an existing visualization to another type of visualization, the thumbnail in the App overview may not be updated to depict the new visualization type.
- You need to enter username and password to download an Export image/pdf on Windows phone devices
- If dimension limits (others) is set in a straight table or pivot table, the subtotals and totals are incorrectly calculated.
- Exporting a story to PowerPoint limitations:
	- o There is a limit to the maximum number of slides that can be exported for a single story. The limit depends on the computer hardware resources.
	- o The first story export after a printing service restart may stop. **Workaround:** You need to cancel the export and run it again.
	- o Titles are not rescaled as HTML font settings are not yet exported.
	- o Storytelling effects are not applied.
	- o Exported charts may show fixed scroll bars, depending on the export resolution.
- If you select data from web files with UTF-8 decoding and non-ASCII characters in the caption, data may be garbled.
- In Data manager, date and timestamp field classification is disabled in some cases:
	- o If the table is updated from source, that is, you update the selection of fields.
	- o If the table is a result of concatenation of two or more tables.
- It is not possible to select values in the search box of filter panes that are set to select one and only one field value.
- It's not possible to insert breakpoints in the data load editor on an iPad, as tapping the line number activates the virtual keyboard.

## **Multi-node**

- You may not be able to connect to a RIM node if the usage of FIPS compliant algorithms has been enabled on that RIM node.
- If the Security policy "System cryptography: Force strong key protection for user keys stored on the computer" is enabled, RIM nodes lose connection to the central node.

## **Globalization**

- Some Operating Systems have not been updated with the new Russian currency symbol. Apps created in Qlik Sense installed on an Operating System that has the updated currency symbol will show as square or scrambled when the app is opened on an Operating System that does not have the updated currency symbol.
- When creating a web-file connection, Qlik Sense cannot decode UTF-8 tables with non-ASCII characters in the caption.
- When using Internet Explorer or Chrome, and if the App name is defined with Japanese characters, you may experience the app name on browser tab being defined with Chinese characters.
- When having PC locale as Turkish, the currency symbol for Lira might be displayed as a square in the Data Load Editor instead of the actual currency symbol. **Workaround:** Set the monospace font in the browser.
- The use of Chinese, Japanese and Korean input methods in the data load editor and extension editor might not behave entirely as expected. **Workaround:** Should you run into any difficulty, you can always use a desktop editor, and copy/paste into the data load editor or extension editor.

## **Qlik Management Console (QMC)**

• If you create your own Content library, the images imported to that library will not be visible when choosing an image for Story, App or Text & Image.

## **Qlik Sense APIs**

- If you add a dimension by dragging and dropping it onto the Horizontal listbox visualization extension example, or any other custom visualization extensions based on a ListObject, you may receive a *Replace invalid dimension* error message. **Workaround:** Use the Add dimension button inside the visualization extension instead.
- Using the .NET SDK importApp method will not trigger any migration of the imported app. Apps imported with the importApp method will not be displayed in the hub and cannot be opened.

## **Workarounds**:

- Migrate the app to the correct version in a Qlik Sense Desktop environment before importing it to a server installation.
- Trigger a manual migration in the QMC of the app that was imported with the .NET SDK importApp method. Alternatively, use the REST API.

## **Installation**

 Upgrading from Qlik Sense 2.x to 3.x will modify the repository database. The upgraded 3.x database is no longer compatible with Qlik Sense 2.x. It is important that you take a backup of the Qlik Sense 2.x site *before* upgrading to Qlik Sense 3.x, so that a rollback can be carried out if required.

## **Qlik Sense Analytics Platform (QAP)**

 For performance reasons, it is not advisable to use less than 4 cores per node in a QAP deployment.

## **Qlik Sense Desktop**

- Export as an image and Export to PDF will not work from Qlik Sense Desktop if you have Qlik Sense (server) installed on the same machine.
- In Qlik Sense Desktop, you only have access to the Basic data through Qlik DataMarket.
- Sorting by expression in a Pivot table may not work as expected.
- When opening Qlik Sense Desktop, the Welcome message may be displayed even though it has previously been selected not to display the message again.
- The first time Qlik Sense Desktop is started, a security alert may be shown regarding Evented I/O for V8 JavaScript and dataprepservice.exe.

## **Connectors**

- DataMarket connector: Numbers may be loaded as strings if the locale has ',' (comma) set as decimal separator.
- Database connectors: Limited support for proxy users on Oracle SQL Servers. There is a known problem for user names with special characters when connecting to an Oracle SQL Server. This affects mainly proxy users with identifiers such as "user[PROXY]". The problem affects connections with "OLE DB" and "Qlik ODBC Connector Package". **Workaround**: Configure an ODBC DSN in Windows and use "ODBC" connections in Qlik Sense.
- EssBase connector: The EssBase connector is not compatible with the SAP BEX connector 6.3.0.

**Workaround**: Upgrade the SAP BEX connector to version 6.3.2.

REST connector: The REST connector skips server certificate validation.

# **Upgrade notes**

## **Backup recommendations**

It is important that you make a backup of the site before upgrading, to be able to recover the site if the upgrade fails.

Moving between 3.1 SRs also requires a backup as database modifications are made in 3.1, 3.1 SR1 and 3.1 SR2. The following upgrade paths will modify the repository database:

- from Qlik Sense 2.x to 3.x
- from Qlik Sense 3.0.x to 3.1.x
- from 3.1.1 to 3.1.2

This means that the upgraded database is no longer compatible with the version you upgrade from. It is important that you take a backup of the Qlik Sense site before any of the above upgrade paths, so that a rollback can be carried out if required.

Please refer to the **Backing up and restoring** section of the online help for detailed instructions.

## **Upgrade may fail if services are in Disabled state**

If a service is in the Disabled state prior to an upgrade, it may lead to the service not being completely uninstalled, and a subsequent failure to install the new version of the service. The rollback of the service upgrade will also fail, which means that the service is not available anymore, and cannot be repaired.

The most likely cause of this problem is that other processes are scanning the state of the service during uninstall or upgrade, hence preventing it from becoming completely uninstalled. Examples of such processes are **Process Explorer** and the built-in **Control Panel > Administrative Tools > Services** snap-in. This bug in Windows is documented here: https://support.microsoft.com/enus/kb/287516

To minimize the risk of this occurring, do the following in order, before upgrading:

- 1. Stop all Qlik Sense services manually.
- 2. Verify that no service is in the Disabled state. This can be done by the **Services** snap-in, or another program that polls service state.

3. Ensure that all service state polling applications are closed, including applications you used in step 2.

Setting all Qlik Sense services to Manual start, and then restarting the system is the most reliable way of making sure that all service state polling applications are closed.

## **Perform a database cleaning before migrating to 3.1**

We recommend that customers with a large number of users or applications perform a database cleanup before migrating from 2.0.x to 3.1.

After performing an upgrade in a multi-node environment, it can take a very long time for newly created database items (such as sheets, applications, bookmarks, or tags) to appear on all nodes. This is caused by long synchronization queues between the nodes, as a result of the upgrade. All new items will be at the end of these queues. From Sense 2.2, the repository database is stored in RAM to improve the performance, for users with very large databases the database can become larger than the available RAM on the server which results in an error during startup. If you are running a large installation (users or apps) we recommend that you perform the steps described below before performing the upgrade.

**Workaround**: Synchronization queues will eventually finalize by themselves, but in very large environments this can take several hours. If you import a large Active Directory, it is recommended to do the following before upgrade to reduce upgrade synchronization queues:

- Make sure that you applied best practices for User Directory connectors: https://community.qlik.com/docs/DOC-14708
- If a large Active Directory has been imported without filters, do the following:
	- 1. Setup LDAP import filters, according to the best practice guide, to reduce size of imported user attributes.
	- 2. Remove redundant users and perform a new import of the Active Directory.
	- 3. Run the Database Cleanup Script, provided by Qlik, to clean the repository database before upgrading. To acquire the Database Cleanup Script, log in to the Support Portal and search for article "17620". The title of the article is "Qlik Sense Database Cleanup Script 2.x and 3.x".
	- 4. Restart the system and start the upgrade.

## **System requirements notes**

- From Qlik Sense 3.1 SR2 and forward, you need to start the Qlik Sense Service Dispatcher (QSD) service before starting the Qlik Sense Repository Service (QRS).
- Support for Windows Server 2008 R2 is scheduled to be removed in the third quarter of 2017.

Please refer to the System requirements for Qlik Sense and Supported browsers section of the online help for up-to-date information about system requirements and browser support.

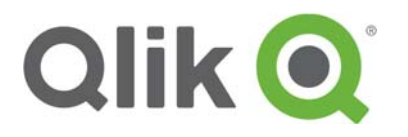

150 N. Radnor Chester Road Suite E120 Radnor, PA 19087 Phone: +1 (888) 828-9768 Fax: +1 (610) 975-5987

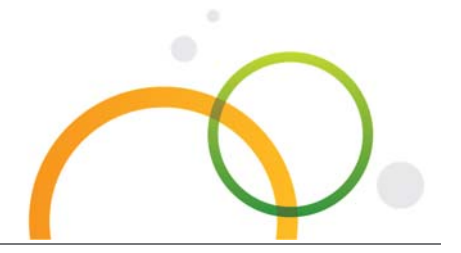

qlik.com

© 2017 QlikTech International AB. All rights reserved. Qlik®, Qlik Sense®, QlikView®, QlikTech®, Qlik Cloud®, Qlik DataMarket®, Qlik Analytics Platform®, Qlik NPrinting™, Qlik Connectors™ and the QlikTech logos are trademarks of QlikTech International AB which have been registered in multiple countries. Other marks and logos mentioned herein are trademarks or registered trademarks of their respective owners.